# **What problem does this PR solve?**

Add CPU profiling function based on gperftools

## **What is changed and how it works?**

- Add an HTTP service to rdsn
- How to use CPU profiling?
	- First start the onebox cluster
	- Execute command

pprof --svg --seconds={SECONDS} http://127.0.0.1:{PORT}/pprof/profile > cpu.svg

to generate an SVG graph of current CPU usage status, where {SECONDS} stands for a configurable parameter of how long you intend to run profiling, and {PORT} stands for the port your onebox cluster is currently running (e.g., for onebox1 the corresponding port is 34801).

- o You can use other pprof commands as well to fully experience its functions. For details please refer to <https://gperftools.github.io/gperftools/cpuprofile.html>
- Result

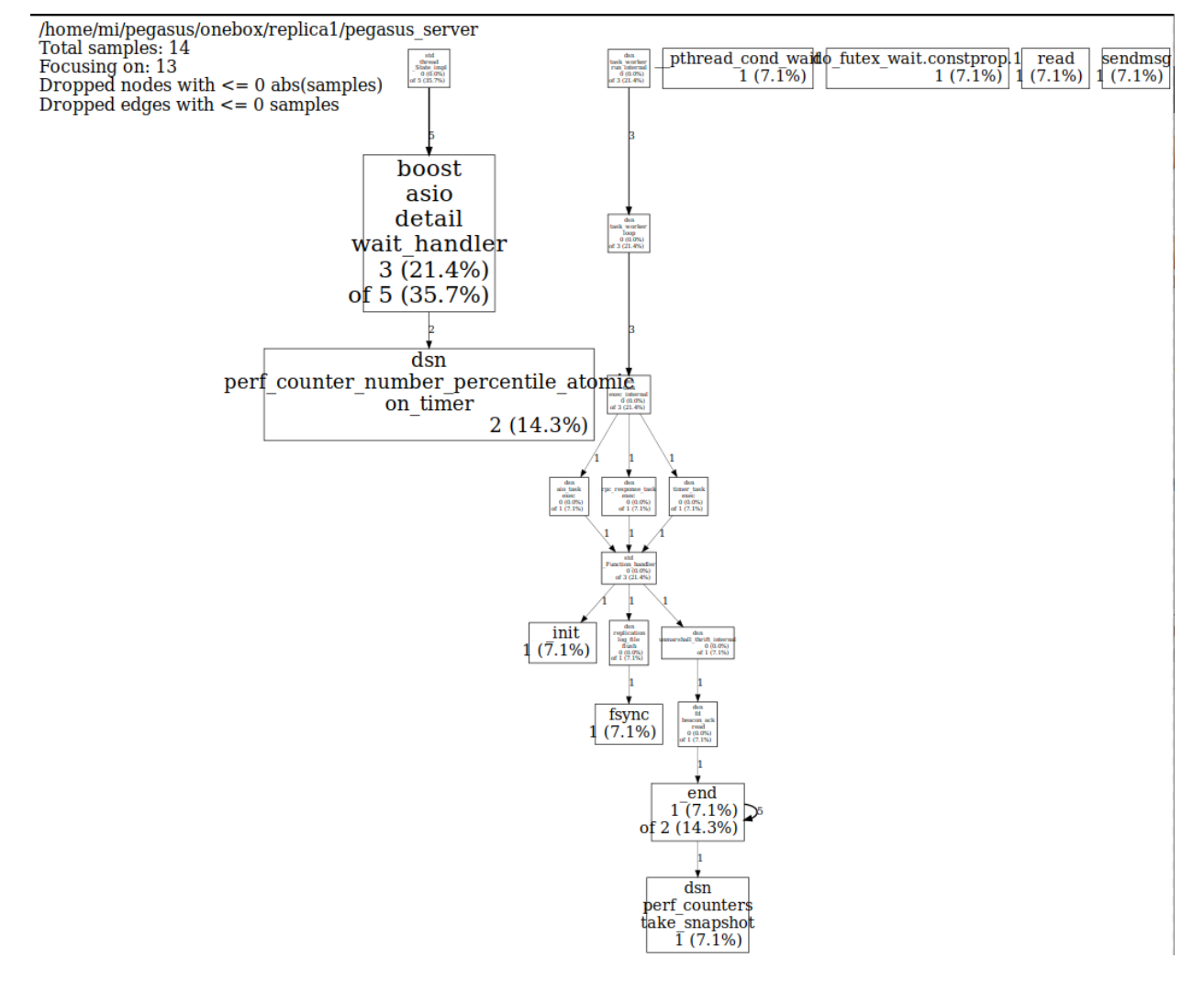

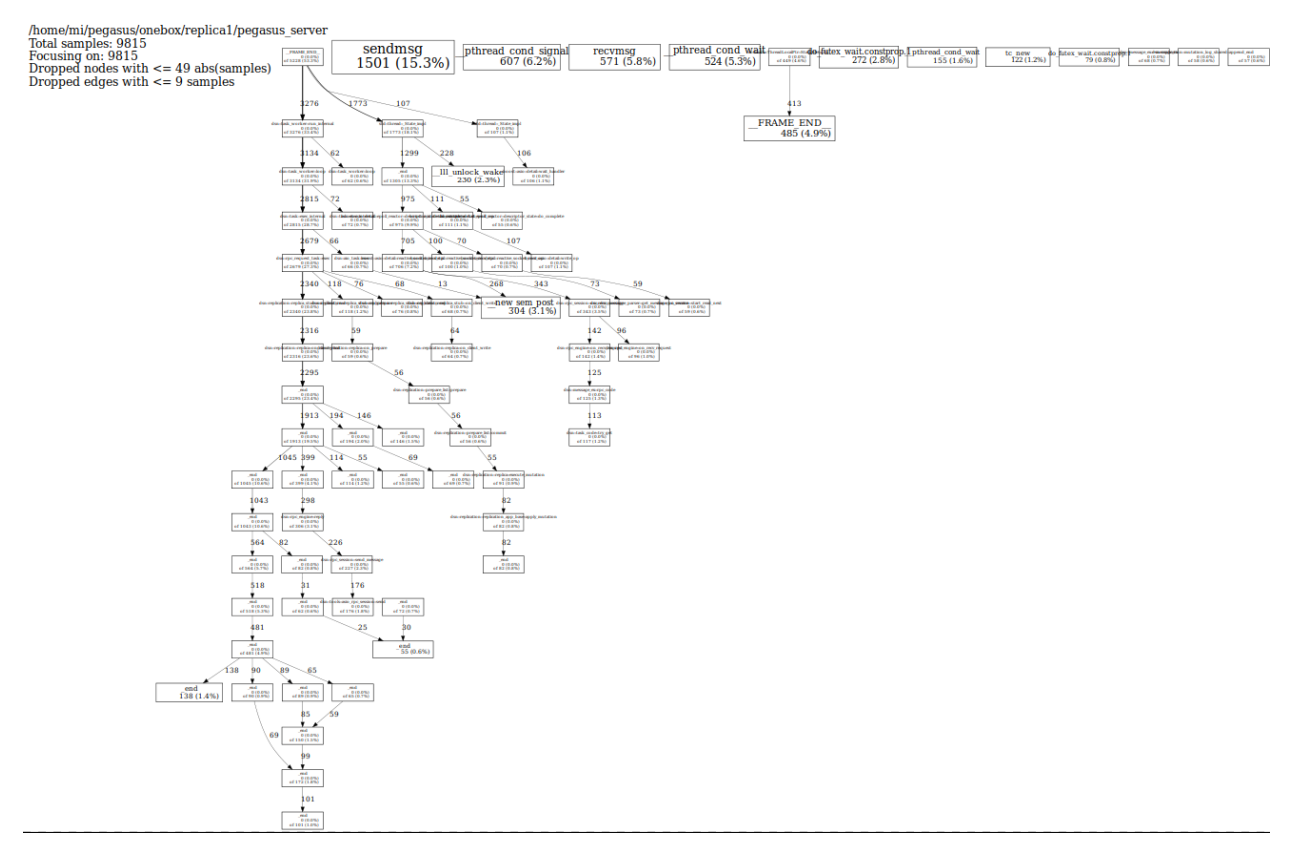

• Known problem

When the profiling process samples too many functions, you might see memory addresses rather than function names in profiling result. This is a bug due to the mechanism of  $\boxed{\text{curl}}$ , which sends the Expect: 100-continue header to server and waits for designated response when the post data exceed 1024 bytes.

Possible solutions:

- Change the pprof script's line 2862 from \$command\_line = "\$URL\_FETCHER -d '\@\$main::tmpfile\_sym' '\$url'"; to \$command\_line = "\$URL\_FETCHER --http1.0 -d '\@\$main::tmpfile\_sym' '\$url'"; . And change line 2864 in the same manner.
- Change the processing logic of HTTP server in rdsn upon receiving the Expect header.

# **Check List**

#### Tests

- Unit test
- Integration test
- Manual test (add detailed scripts or steps below)

### Code changes

- Has exported function/method change
- Has exported variable/fields change

### Side effects

Possible performance regression

Related changes

- Need to update the documentation
- Need to be included in the release note